# **Vitalsource**

### How to download your E-textbook And why you should bother...

#### **Do it your way**

- It's your own copy so do it your way! Download to your computer/laptop and/or onto a mobile device for access whenever you need it. **•**
- **•** You can download your e-Textbook onto up to two computers (laptop or desktop) and two mobile devices (tablet or smartphone.
- We know devices come and go, so we've made it easy to de-authorise one of your computers or mobile devices to make room for your new device. **•**
- Whether you are using a PC or a Mac, Android or iOS, we have an app to optimise your experience. **•**
- Off campus and offline! Downloading your e-Textbook frees you from the restrictions and costs of online access. Functionality such as search is still available and any notes and highlights you make will be synchronised across your devices next time you go online. **•**
- Downloading can provide you with perpetual, ongoing access to your e-Textbook even after your course has ended (subject to publisher agreement). **•**

#### **Feedback from students who have downloaded e-Textbooks**

'I mostly use it on my phone when I have a query in my head and I just want it to be then and there, over and done with'

'…you don't have to carry round, like, twenty textbooks!'

'They can be taken anywhere; meaning work can be done on the move… it is much easier to reference e-books in lectures.'

'I know I can get straight to them. I don't have to worry.'

#### Video tutorials and support are available at: **support.vitalsource.com**

VitalSource Technologies Ltd. 34th Floor, Euston Tower 286 Euston Road London NW1 3DP +44 (0) 7554450188 **/ P** vitalsource.com

# **Vitalsource**

## How to download your E-textbook A three step guide...

**Register** your account if you have not yet done so. To make this easy you will be presented with a 'register' link each time you access content through your university systems. Or you can visit bookshelf.vitalsource.com

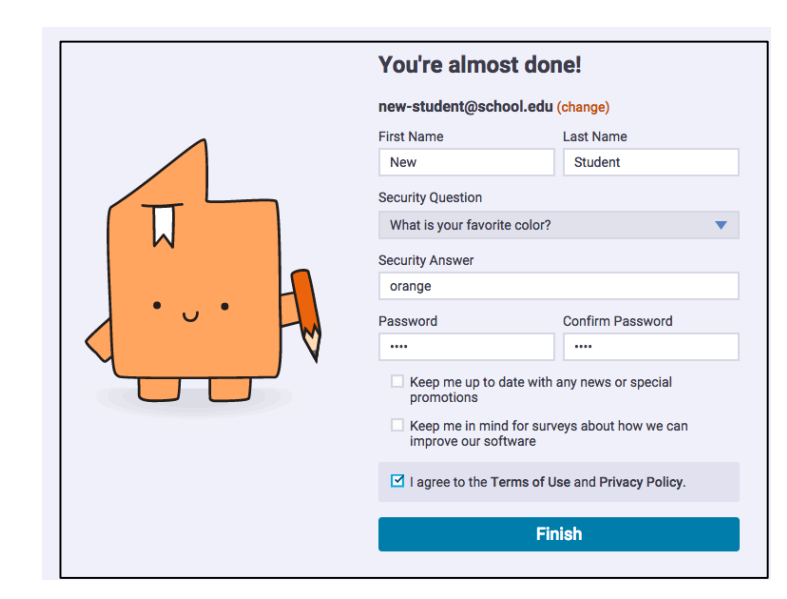

**Download** the correct app for your device from your regular app store or from support.vitalsource.com

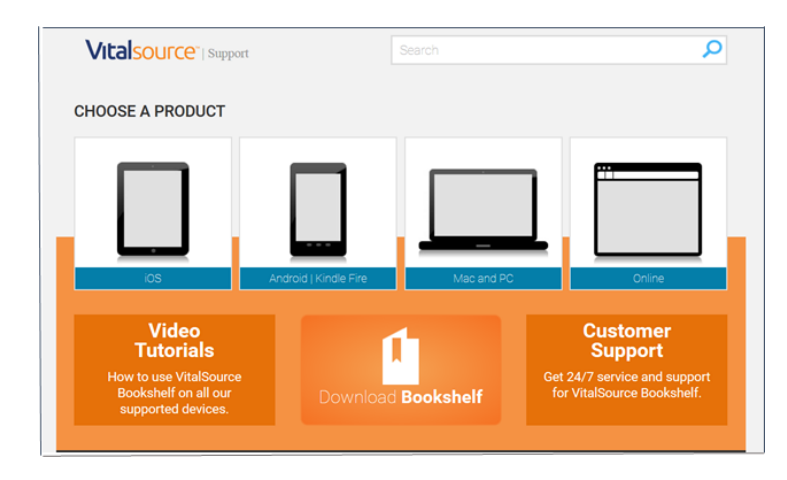

**Open** the app and select your title. Click the download button in the right hand corner to download your book.

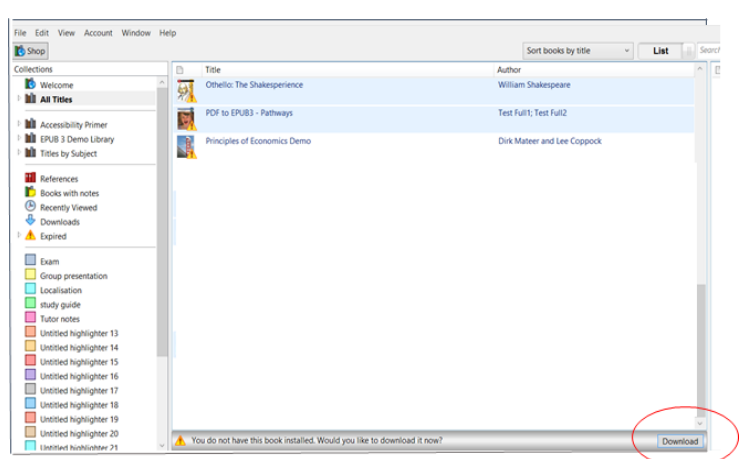

VitalSource Technologies Ltd. 34th Floor, Euston Tower 286 Euston Road London NW1 3DP +44 (0) 7554450188 **/ P** vitalsource.com

An **INGRAM** Content Group Company